## **● アラーム録画カメラ**

アラーム入力の端子番号ごとに、アラーム録画するカメラのチャンネルを設定できます。複数のカメラチャ ンネルを設定することができます。

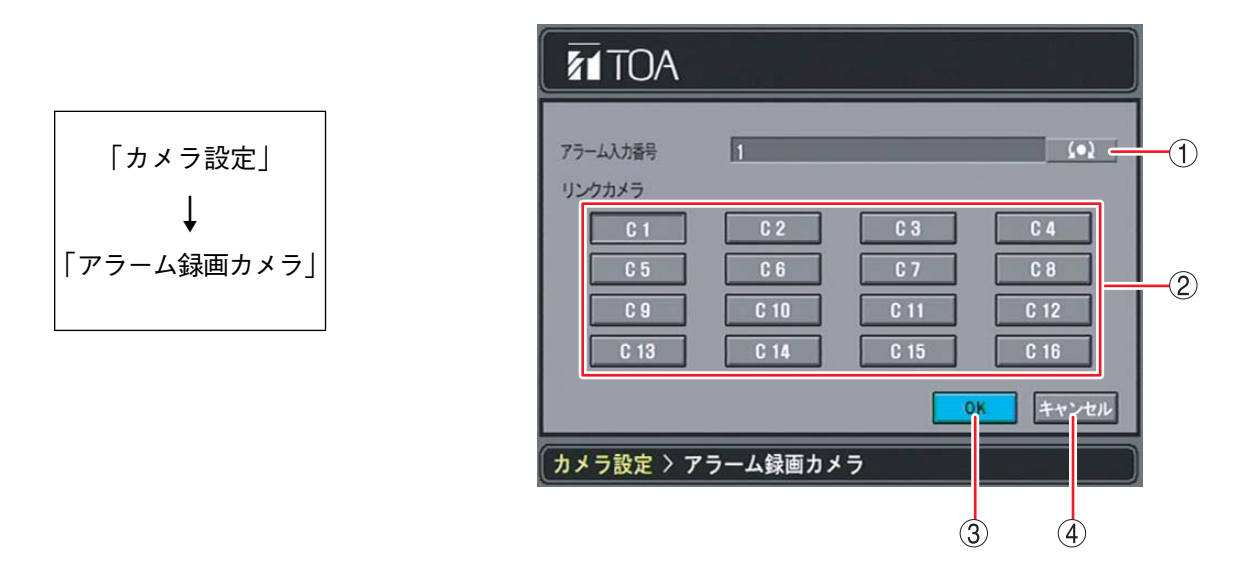

(1) アラーム入力番号 : アラーム入力端子の番号を1~16 (9局用: 1~9) から選択します。

リンクカメラ :「アラーム入力番号」で選択したアラーム入力端子にアラームがあったとき、録画 するカメラ C1 ~ C16(9 局用: C1 ~ C9)を選択できます。押すと有効になり、 再度押すと無効になります。カメラは複数選択することができます。

- OK :設定を保存し、前画面に戻ります。
- (4) キャンセル :設定を保存せずに前画面に戻ります。

ご注意

リンクカメラとして設定したカメラチャンネルは、録画スケジュールで「A(アラーム録画)」を含む録画 モードを設定してください。「A(アラーム録画)」を含まない録画モードでは録画しません。(P. 4-22「スケ ジュール」)